# UNIVERSITEIT TWENTE. OSIRIS

## Freshmen Manual CANVAS STUDENT

Brian Egberink | Chairman & Commissioner ICT 2020-2021 | 16-03-2021

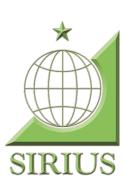

## Contents

| Section 1: What is Osiris Student?                              | 2 |
|-----------------------------------------------------------------|---|
| Section 2: What are the possibilities within Osiris Student?    | 2 |
| Section 3: Where can I find Osiris Student and how do I log in? | 2 |
| Section 4: The Menus                                            | 3 |
| Section 5: Questions and problems                               | 4 |

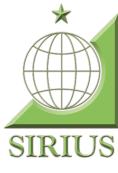

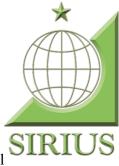

## Section 1: What is Osiris Student?

OSIRIS is the Student Information System (SIS) in use at the University of Twente. All information regarding enrolment, study progress and payment by students is registered in OSIRIS. OSIRIS is also connected to various other systems in use at the UT, such as the national enrolment application Studielink, the digital learning environment CANVAS and Mobility Online.

OSIRIS Student is the module of OSIRIS where you as a student can enroll for modules/courses and minors, view notes from your study advisor and view your latest results and study progress. Furthermore, you can view information about the courses you are taking and view your test schedule.

## Section 2: What are the possibilities within Osiris Student?

In Osiris Student you can register for the next module. How to register will be explained in section 4. You can also see who is the study advisor and what (interim) study advice you have received. You can also view your official grade list. Under the heading 'progress' you can see how many credits (ECs) you have obtained so far. You can also download a file about this. I will give a brief explanation about all the different menus in the coming sections.

### Section 3: Where can I find Osiris Student and how do I log in?

To log on to OSIRIS Student go to https://osiris.utwente.nl/student/StartPagina.do. When you click on log in, you will be taken to signon.utwente.nl. Log in with your student number (s1234567) or your student email (s.irius@student.utwente.nl) and the corresponding password. When you log in, you will automatically be directed to OSIRIS Student.

## Section 4: The Menus

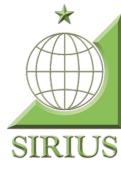

#### Section 4.1: Personal Details

In the menu personal details, you can see with which data you are registered at the University of Twente. Please check every once in a while, if this information is still correct. It is important that this information is up to date.

#### Section 4.2: Notes

In the menu 'notes' you can see any notes made by your study program during your career at the UT.

#### Section 4.3: Supervision

In the supervision menu you can see who your study advisor is and the contact details. You can also see on which days he or she is available. Furthermore, you can see here which extracurricular activities you did during your career at the University of Twente.

#### Section 4.4: Register and de-register.

You can register for the next module you are going to follow via the register menu. This is one of the most important things in OSIRIS Student. To register for a module, click on 'Course module'. In the next page, click on the name of your course. The next page lists the available modules. Click on the module you want to register for. Clicking on it will take you to the information of that module. You then have to click on register at the bottom of the page! Besides registering, on this page you can also see for which module you are currently registered.

On the de-register page, you can unsubscribe from a module.

#### Section 4.5: Results

On the results page you can see all the results you have achieved so far. These are the official results. With these results, your ECs are awarded.

#### Section 4.6: Progress

On the 'progress' page you can see your study progress. Via Study Progress Overview you can download a file with your obtained results and obtained study credits (EC's). You can also view your interim and binding study advice via 'study advice'.

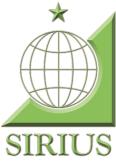

## Section 5: Questions and problems

If you have any questions about Osiris Student, or other ICT-related problems, you can always contact the Commissioner ICT of Sirius via: <u>ict@siriusenschede.nl</u>. If he or she cannot help you, I would suggest to contact the ICT Servicedesk of the University via: +31534895577 or <u>servicedesk-ict@utwente.nl</u>. You can also visit their office in the Citadel, on the side of the O&O square.